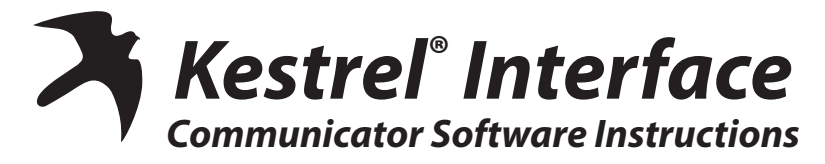

Thank you for purchasing the Kestrel Interface and Communicator Software. This system will upload the stored data from your Kestrel Meter to a computer for long–term storage, in–depth analysis or detailed charting. This system works with any Kestrel 4000 series model.

# **Before Starting**

### **What's in the Box:**

- Interface Cradle–Kestrel Meter snaps into the cradle for optical communication
- A Serial or USB Cable–plugs into the interface and your computer

### **What You'll Need:**

- A PC with an available Serial or USB port
- Windows XP, Windows 7 or Windows 8
- A Kestrel 4000 series Meter

## **Installing the Software**

- Visit www.nkhome.com/support/pdfs.html.
- Scroll down to Kestrel section, then Software.
- If USB, download USB driver first and install.
- Download Kestrel Communicator Software and save the file to your desktop.
- Double-click the Kestrel icon and run the software to install.

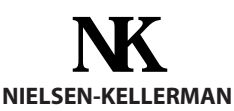

### 21 Creek Circle | Boothwyn | PA 19061 | P 610- 447-1555 | F 610- 447-1577 | www.nkhome.com

©2013 Nielsen-Kellerman. Kestrel, NK and the NK and Kestrel logos are trademarks of Nielsen-Kellerman, Inc. Assembled in the USA.

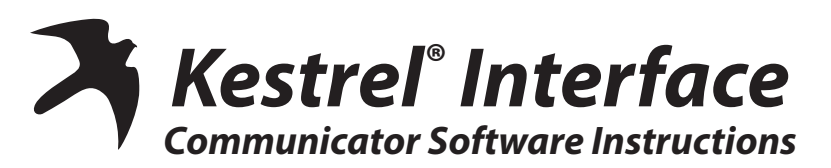

Thank you for purchasing the Kestrel Interface and Communicator Software. This system will upload the stored data from your Kestrel Meter to a computer for long–term storage, in–depth analysis or detailed charting. This system works with any Kestrel 4000 series model.

# **Before Starting**

### **What's in the Box:**

- Interface Cradle–Kestrel Meter snaps into the cradle for optical communication
- A Serial or USB Cable–plugs into the interface and your computer

#### **What You'll Need:**

- A PC with an available Serial or USB port
- Windows XP, Windows 7 or Windows 8
- A Kestrel 4000 series Meter

# **Installing the Software**

- Visit www.nkhome.com/support/pdfs.html.
- Scroll down to Kestrel section, then Software.
- If USB, download USB driver first and install.
- Download Kestrel Communicator Software and save the file to your desktop.
- Double-click the Kestrel icon and run the software to install.

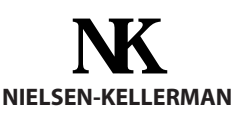

21 Creek Circle | Boothwyn | PA 19061 | P 610- 447-1555 | F 610- 447-1577 | www.nkhome.com

©2013 Nielsen-Kellerman. Kestrel, NK and the NK and Kestrel logos are trademarks of Nielsen-Kellerman, Inc. Assembled in the USA.

NK#319018\_REV9\_13.7.15